# *Guide de l'administrateur Licence de site*

Les instructions suivantes sont destinées aux administrateurs des sites disposant d'une licence de site pour IBM® SPSS® Modeler 14.2. Cette licence vous permet d'installer IBM SPSS Modeler sur un nombre d'ordinateurs défini selon la licence acquise.

# *Avant de commencer*

Vous aurez besoin du code d'autorisation figurant dans votre système (sur une feuille séparée). Ce code vous permettra ou permettra à vos utilisateurs finaux d'obtenir une licence pour IBM® SPSS® Modeler. Si vous ne trouvez pas votre code d'autorisation, contactez votre revendeur.

# *Terminal Services*

Vous devez posséder une licence réseau pour pouvoir utiliser IBM® SPSS® Modeler sur Terminal Services. Contactez IBM Corp. pour obtenir des informations sur le transfert de votre licence.

# *Installation du produit sur des ordinateurs de bureau locaux*

Pour procéder à une installation complète locale sur l'ordinateur d'un utilisateur final, vous disposez de deux options. Vous pouvez effectuer une installation manuelle sur chaque ordinateur ou utiliser une application comme SMS (Systems Management Server) pour propager l'installation vers les ordinateurs exécutant Windows.

#### *Pour effectuer une installation manuelle sur un ordinateur local*

- E **Procurez-vous le support d'installation.** Téléchargez l'eAssembly du produit et extrayez les fichiers vers un lecteur réseau partagé. Si vous possédez un support d'installation physique, faites autant de copies du DVD que nécessaire ou placez-le sur un lecteur réseau partagé.
- E **Copiez les instructions d'installation et préparez les informations de licence.** Faites autant de copies des instructions d'installation du produit que nécessaire. Les instructions d'installation sont disponibles sur le site de téléchargement ou, si vous avez reçu le support d'installation physique, dans le répertoire *Documentation\<language>\Installation* du DVD. Recherchez les instructions correspondant à votre type de licence. Vous pouvez distribuer les versions complètes ou abrégées des instructions. Après l'installation, l'utilisateur final doit saisir le code d'autorisation de votre site. Spécifiez ces informations à l'emplacement prévu au début des instructions avant de les copier.

*Remarque* : Si un serveur proxy empêche l'autorisation, pensez à utiliser *licenseactivator*. Vous pourrez ainsi entrer l'ID et le mot de passe proxy. [Pour plus d'informations, reportez-vous à la](#page-3-0) section Utilisation de l'activateur de licence (licenseactivator) sur p. 4.

<span id="page-1-0"></span>*Guide de l'administrateur Licence de site*

E **Distribuez les documents d'installation aux utilisateurs finaux.** Distribuez le DVD d'installation ( ou l'emplacement réseau), les instructions d'installation ainsi que les informations de licence aux utilisateurs finaux pour qu'ils puissent les installer sur leur ordinateur.

#### *Pour effectuer la propagation vers les ordinateurs de bureau locaux exécutant Windows*

Etant donné que les installations IBM® SPSS® Modeler sont compatibles avec le programme d'installation de Microsoft Windows (Microsoft Windows Installer - MSI), vous pouvez propager une installation vers les ordinateurs de bureau des utilisateurs finaux.

### *Propagation d'une installation vers des ordinateurs Windows*

La propagation d'une installation est une méthode permettant de distribuer des logiciels à distance à un nombre indéfini d'utilisateurs finaux sans intervention de la part de l'utilisateur. Vous pouvez propager l'installation complète de IBM® SPSS® Modeler vers les ordinateurs de bureau des utilisateurs finaux exécutant Windows. La technologie que vous utilisez pour propager l'installation doit prendre en charge le moteur MSI 3.0 ou ultérieur.

#### *Désinstallation d'une version précédente*

Si vous devez effectuer la propagation dans le même répertoire que celui où une version précédente de IBM® SPSS® Modeler a été installée, vous devez désinstaller l'ancienne version. Vous devez désinstaller manuellement toute version de IBM® SPSS® Modeler antérieure à la version 11.0 car les installations par propagation n'étaient pas disponibles pour ces versions.

#### *Propriétés des installations par propagation*

Voici la liste des propriétés que vous pouvez utiliser pour les installations par propagation. Toutes les propriétés font la distinction majuscules et minuscules. Les valeurs doivent apparaître entre guillemets si elles contiennent des espaces.

| Propriété         | <b>Description</b>                                                                                                    | <b>Valeurs valides</b>                                                                                                    |
|-------------------|----------------------------------------------------------------------------------------------------|----------------------------------------------------------------------------------------------------|
| <b>INSTALLDIR</b> | Répertoire où IBM® SPSS®<br>Modeler doit être installé sur<br>l'ordinateur de l'utilisateur final.<br>Cette propriété est facultative. Si<br>elle est exclue, l'emplacement par<br>défaut est.                                                                                                    | Chemin d'accès valide,<br>tel que C:\Program<br>Files\IBM\SPSS\Model-<br>erServer\14.2.                                                                                 |
| <b>AUTHCODE</b>   | Code d'autorisation. Si cette<br>propriété est spécifiée, le produit<br>est automatiquement autorisé en<br>utilisant le code d'autorisation. Si<br>cette propriété n'est pas spécifiée,<br>chaque utilisateur final doit<br>exécuter l'assistant d'autorisation<br>de licence pour procéder à une<br>autorisation manuelle. | Un ou plusieurs codes<br>d'autorisation valides. Les<br>codes d'autorisation multiples<br>sont séparés par le signe<br>deux-points (par exemple,<br>codeaut1:codeaut2). |

*Propriétés des installations par propagation*

Table 1-1

*Guide de l'administrateur Licence de site*

<span id="page-2-0"></span>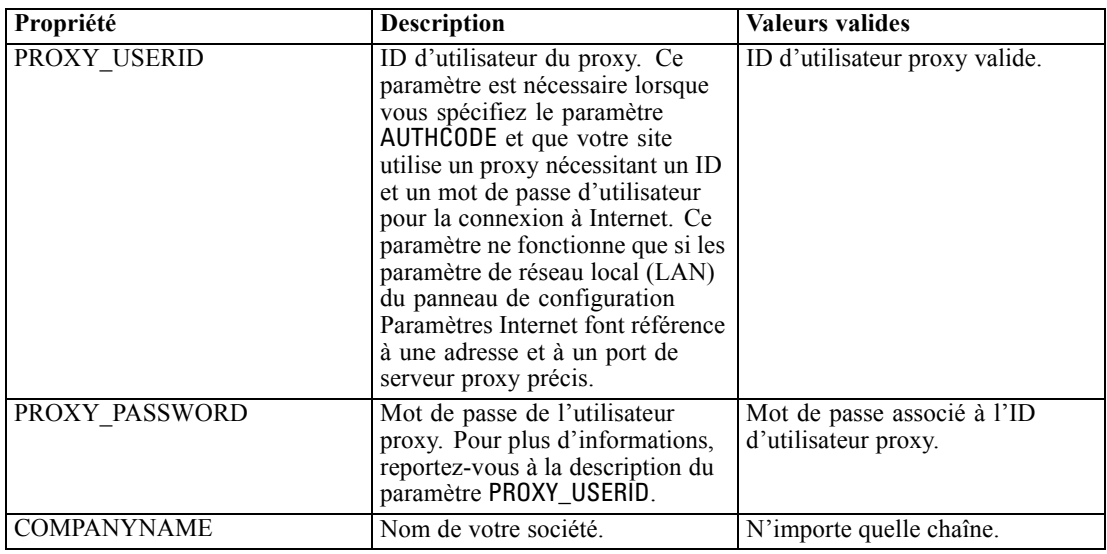

## *Fichiers MSI*

Le *.msi* fichier est situé sous un répertoire du DVD comme indiqué ci-dessous. Les dossiers et les noms de fichier spécifiques se présentent comme suit :

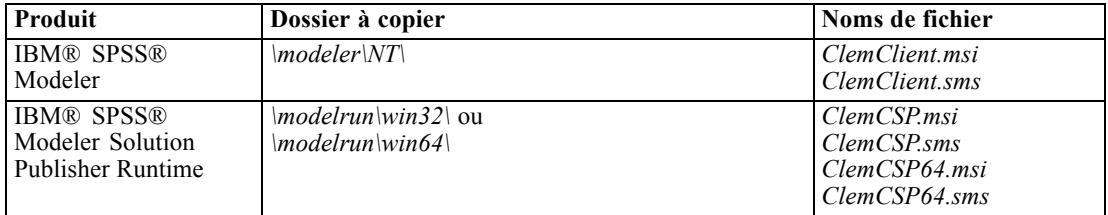

#### *Exemple de ligne de commande*

Voici une ligne de commande que vous pouvez utiliser pour propager une installation de produit. Entrez l'intégralité du texte sur une ligne.

MsiExec.exe /i "ClemClient.msi" /qn /L\*v logfile.txt INSTALLDIR="C:\Program Files\IBM\SPSS\ModelerServer\14.2" AUTHCODE="3241a2314b23c4d5f6ea"

#### *Utilisation de SMS pour propager l'installation*

Pour utiliser Systems Management Servers (SMS) afin de propager IBM® SPSS® Modeler, procédez comme suit :

- E Copiez le sous-répertoire approprié sur le DVD vers un répertoire placé sur un ordinateur réseau. Consultez Table sur p. 3 .
- E Modifiez le fichier *.sms* qui se trouve dans le répertoire copié. Au moyen d'un éditeur de texte, modifiez la valeur de CommandLine en ajoutant les propriétés adéquates. Pour obtenir la liste

<span id="page-3-0"></span>des propriétés disponibles, reportez-vous à Propriétés des installations par propagation sur p. [2 .](#page-1-0) Veillez à indiquer le fichier MSI correct dans la ligne de commande.

E Créez un package à partir du fichier *.sms* et distribuez-le sur les ordinateurs de bureau des utilisateurs finaux.

#### *Utilisation de stratégie de groupe ou d'une technologie proche pour propager l'installation*

Pour utiliser la stratégie de groupe ou une technologie proche afin de propager IBM® SPSS® Modeler, procédez comme suit :

- E Copiez le sous-répertoire approprié sur le DVD vers un répertoire placé sur un ordinateur réseau. Consultez [Table](#page-2-0) sur p. [3 .](#page-2-0)
- E A l'aide d'une application telle qu'ORCA, modifiez le tableau Propriétés dans le fichier *.msi* adapté qui se trouve dans le dossier copié. ORCA fait partie du SDK Windows 2003 Server, que vous pourrez trouver à l'adresse *<http://www.microsoft.com/downloads>* en recherchant le SDK. Pour obtenir la liste des propriétés pouvant être ajoutées au tableau Propriétés, reportez-vous à Propriétés des installations par propagation sur p. [2](#page-1-0) . Veillez à utiliser le fichier MSI correct.
- E Créez un package à l'aide du fichier *.msi* modifié et distribuez-le sur les ordinateurs de bureau des utilisateurs finaux.

#### *Propagation d'une désinstallation*

*Remarque* : Lorsque vous propagez la commande de désinstallation, l'utilisateur final perd ses personnalisations. Si certains utilisateurs nécessitent des personnalisations, vous pouvez les exclure de la distribution et leur demander d'installer le produit manuellement.

Si vous propagez une installation d'une version ultérieure de IBM® SPSS® Modeler, vous pouvez procéder à une désinstallation au préalable. Vous pouvez effectuer cette opération de façon transparente grâce à la propagation de la commande suivante. Entrez l'intégralité du texte sur une ligne.

```
MsiExec.exe /X{product_code} /qn /L*v logfile.txt
ALLUSERS=1 REMOVE="ALL"
```
Les codes de produits spécifiques se présentent comme suit :

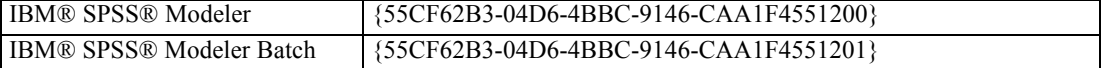

Cette commande désinstallera IBM SPSS Modeler 14.2.

## *Utilisation de l'activateur de licence (licenseactivator)*

*licenseactivator* vous permet d'autoriser les ordinateurs des utilisateurs finaux sans utiliser l'assistant d'autorisation de licence. Cet outil de ligne de commande se trouve dans le répertoire où vous avez installé IBM® SPSS® Modeler.

Lorsque vous utilisez *licenseactivator*, il enregistre le produit et écrit un fichier journal dans son répertoire. Le nom du fichier journal est *licenseactivator* <*mois>* <*jour>* <*année>.log.* En cas d'erreur, vous pouvez consulter le fichier journal pour obtenir plus d'informations. Ces informations sont également utiles si vous contactez IBM Corp. pour obtenir de l'aide.

#### *Utilisation de licenseactivator avec les codes d'autorisation.*

*licenseactivator* est généralement utilisé avec un ou plusieurs codes d'autorisation que vous avez reçus lors de l'acquisition du produit. Entrez l'intégralité du texte sur une ligne.

```
licenseactivator authcode1[:authcode2:...:authcodeN] [PROXYHOST=proxy-hostname]
[PROXYPORT=proxy-port-number] [PROXYUSER=proxy-userid] [PROXYPASS=proxy-password]
```
- Les codes d'autorisation multiples sont séparés par le signe deux-points (:).
- Les paramètres de proxy sont facultatifs, mais vous pouvez en avoir besoin si votre ordinateur se trouve derrière un proxy. Les paramètres de proxy dépendent du système d'exploitation.

**Windows**. Sous Windows, les paramètres de proxy ne fonctionnent que si les paramètres de réseau local (LAN) du panneau de configuration Paramètres Internet font référence à une adresse et à un port de serveur proxy (hôte) spécifiques. L'hôte et le port de proxy ne doivent pas être saisis sur la ligne de commande. Mais les valeurs PROXYUSER et PROXYPASS doivent y être saisies.

**Autres systèmes d'exploitation**. Sur les autres systèmes d'exploitation, vous aurez peut être besoin d'entrer tous les paramètres proxy sur la ligne de commande, en fonction de votre configuration proxy spécifique.

#### *Utilisation de licenseactivator avec les codes de licence.*

Plus rarement, il est possible que IBM Corp. vous ait envoyé une *licence*.

licenseactivator codelicence[:codelicence2:...:codelicenceN]

- Les codes de licence multiples sont séparés par le signe deux-points (:).
- Lorsque vous utilisez des codes de licence, *licenseactivator* n'établit pas de connexion à Internet et il est donc inutile de spécifier les informations de proxy.

# *Fichier de licence*

L'attribution d'une licence au produit crée un fichier appelé *lservrc*dans le répertoire d'installation des produits. Vous pouvez conserver un exemplaire de ce fichier pour chacun des ordinateurs des utilisateurs finaux. Bien que le fichier de licence fonctionne uniquement sur l'ordinateur pour lequel il a été créé, l'exemplaire copié peut être utile lorsqu'il faut désinstaller et réinstaller le produit. Une fois le produit réinstallé, vous pouvez recopier le fichier *lservrc* dans le répertoire d'installation des produits. Cette étape vous permet d'éviter l'attribution d'une licence au produit une seconde fois.

*Guide de l'administrateur Licence de site*

# *Service et assistance*

Comme stipulé dans l'accord de licence du micro logiciel, un contact sera nommé responsable technique sur votre site pour chaque version dotée d'une licence de site. Cette personne devra être en mesure de fournir l'assistance nécessaire aux utilisateurs de votre oganisation pour votre produit et ses options. IBM Corp. enregistrera le nom du responsable technique et fournira une assistance technique via le support technique de IBM Corp.. Veuillez informer vos utilisateurs finaux qu'ils devront adresser leurs questions relatives au logiciel au contact technique qui a été désigné.

Pour obtenir l'assistance technique de IBM Corp., visitez le site *<http://www.ibm.com/support>* et soumettez votre problème. Vous devrez vous enregistrer auprès du Support technique de IBM Corp., si ce n'est déjà fait.

IBM Corp. organise régulièrement des formations sur les produits IBM Corp.. Si vous le souhaitez, vous pouvez également bénéficier de ces formations sur votre lieu de travail. Pour des informations supplémentaires sur les formations, le logiciel et les publications, visitez le site *<http://www.ibm.com/software/analytics/spss/support/techsupport.html>*.